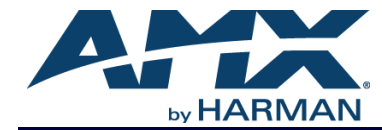

## **Introduction**

The **Panel Builder** scripting engine now supports JavaScript syntax for writing functional code and executing commands.

A sample script using JavaScript syntax could look like the following:

```
myVariable = '127.0.0.1';
myFunction(myVariable);
```
All standard JavaScript syntax can be used and all defined variables are assigned to the global scope as long as you do not prefix them with the var declaration (i.e.,  $var k = 0$ ;). The var declaration in JavaScript is used to attach a variable to a local scope and that variable will no longer be available after that function or script ends/returns. A number of helpful functions are also included in the global JavaScript scope (see the following table):

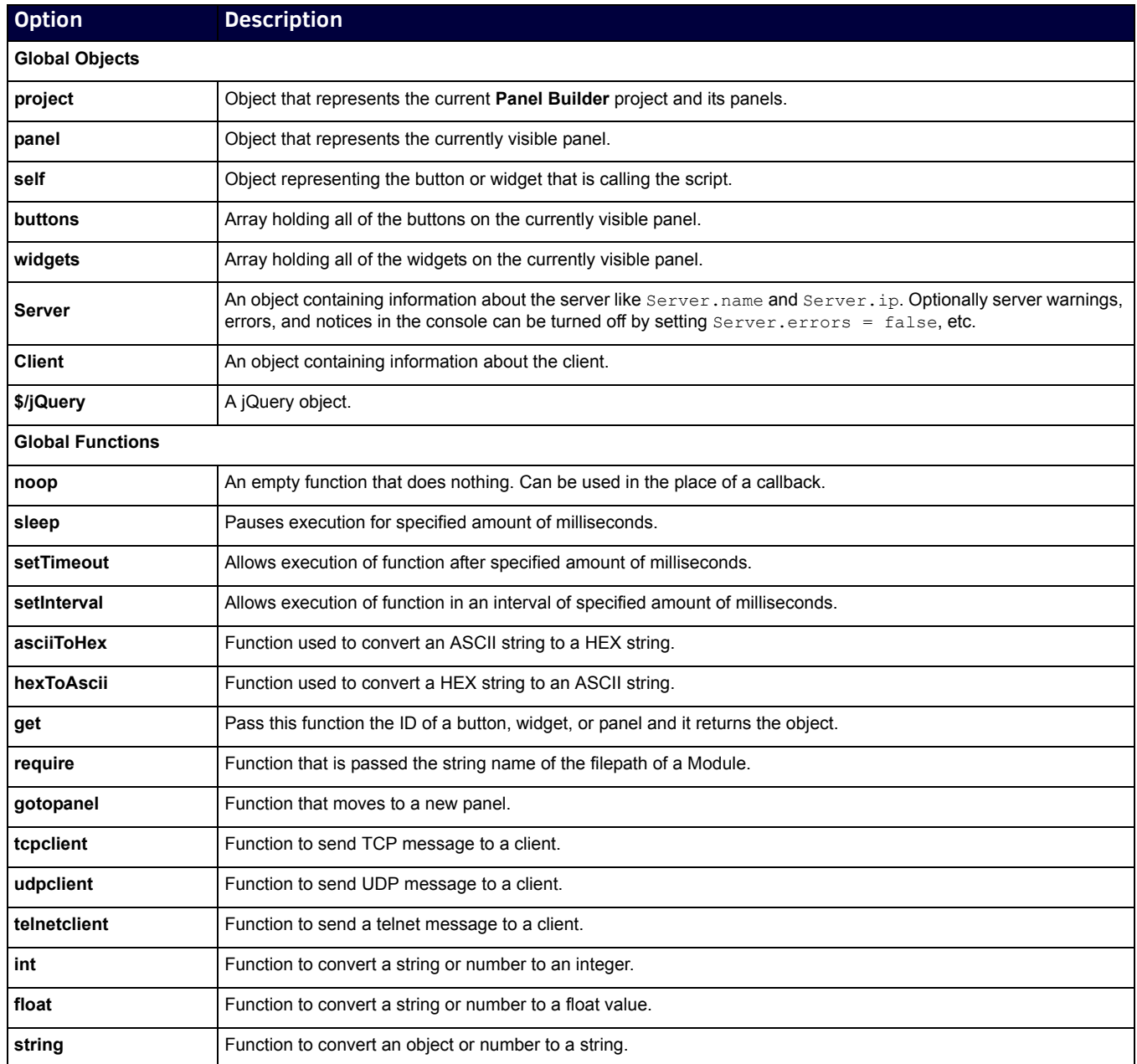

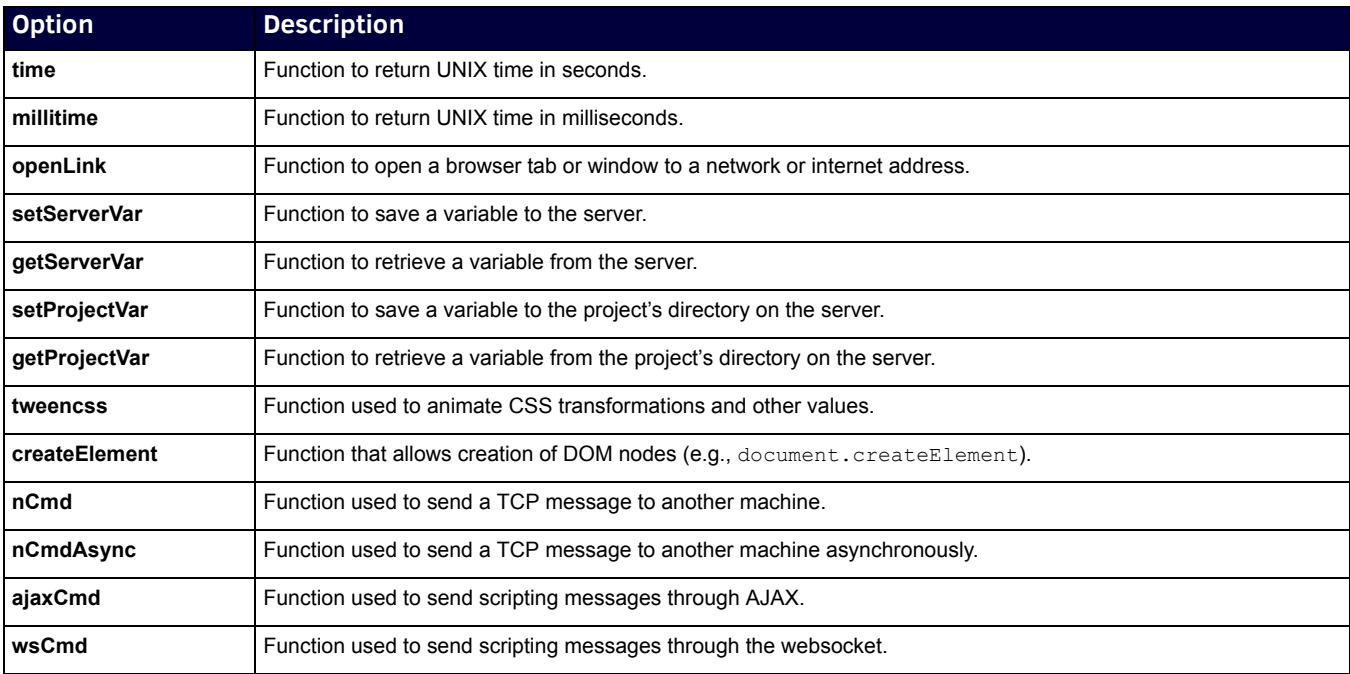

## **Modules**

Modules are pre-written functions that can be called in the JavaScript areas provided they are linked to first by a require call in the project setup script (as shown below):

```
require('js/modules/SVSi/N_Series.js');
```
There are helpful drop-down menu options in the script editor for adding require statements to your setup script which will list all the available modules by their manufacturer and fill in the necessary file link for you.

Here is a simple example of what would be in the N\_Series Module JavaScript file that would be included if the above require function call was added to your project setup script:

```
modules.SVSi.N_Series = function (ip, port, onError){
```

```
var obj = \{\};obj.ip = ip;
obj.port = !undef(port) ? port : '50001';
obj.getStatus = function(async){
if (async)
nCmdAsync('tcpclient '+obj.ip+' '+obj.port+' '+asciiToHex('getStatus'),
function(data){
obj.status = data;
});
else obj.status =
nCmd('tcpclient '+obj.ip+' '+obj.port+' '+asciiToHex('getStatus'));
}
obj.setStream = function(stream){
nCmd('tcpclient '+obj._ip+' '+asciiToHex('set:'+stream));
}
obj.print = function(){
console.log(obj);
}
return obj;
```
}

This function takes an IP address of a machine and a port number and sets up a JavaScript object for interacting with that machine. As shown below, after the JavaScript file is included by the require function, the object could then be created and used in a script on a button or in the project setup script:

myN\_SeriesObj = SVSi.N\_Series('192.0.0.1', '50010'); myN\_SeriesObj.switch(251);

Normally you would declare the object in the project setup script and then only call its functions in a button's script.

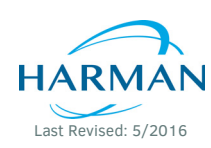

© 2016 Harman. All rights reserved. AMX, AV FOR AN IT WORLD, and HARMAN, and their respective logos are registered trademarks of HARMAN. Oracle, Java and any other company or brand name referenced may be trademarks/registered trademarks of their respective companies. AMX does not assume responsibility for errors or omissions. AMX also reserves the right to alter specifications without prior notice at any time. [The AMX Warranty and Return Policy and related documents can be viewed/downloaded at www.amx.com.](http://www.amx.com/warranty/)

**3000 RESEARCH DRIVE, RICHARDSON, TX 75082 AMX.com | 800.222.0193 | 469.624.8000 | +1.469.624.7400 | fax 469.624.7153 AMX (UK) LTD, AMX by HARMAN - Unit C, Auster Road, Clifton Moor, York, YO30 4GD United Kingdom • +44 1904-343-100 • www.amx.com/eu/**

850DOC8000-4 REV:B